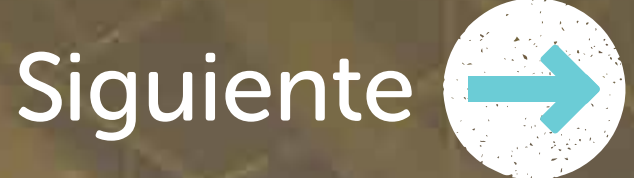

## portalvu.mma.gob.cl/caja-de-herramientas Más información en:

# Caja de Herramientas VU Activación de sistemas sectoriales

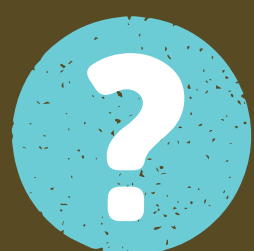

**A** Riog

Plataforma disponible en Ventanilla Única que permite a un establecimiento efectuar

# ¿Qué es un sistema sectorial? ?

### una declaración o reporte, de acuerdo con la normativa ambiental o sanitaria vigente.

### portalvu.mma.gob.cl/caja-de-herramientas

#### Más información en:

# Caja de Herramientas VU Activación de sistemas sectoriales

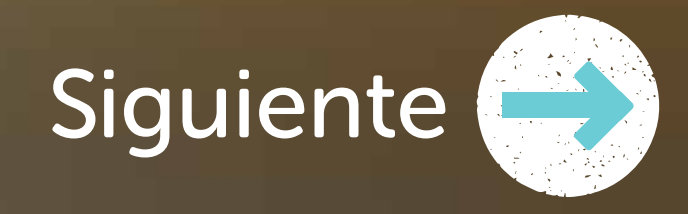

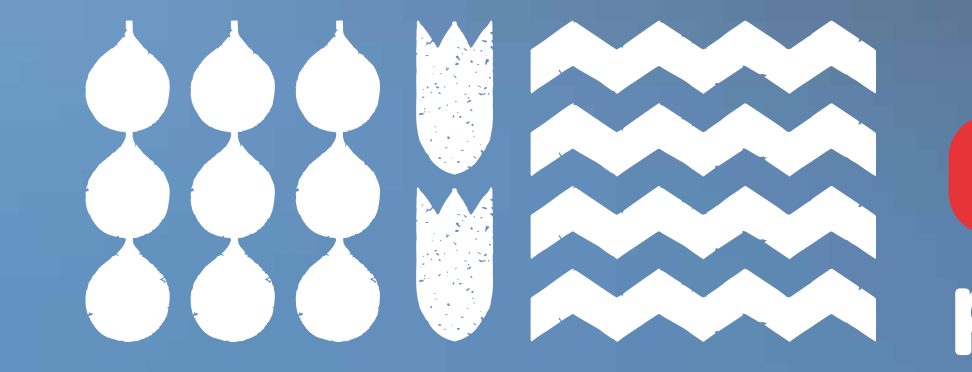

Se desplegará un formulario donde el usuario(a) deberá ingresar la información que se le solicita. **24** 

## Para activar un sistema sectorial sigue estos pasos:

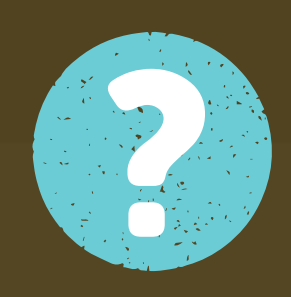

La información será revisada por el organismo que administra el sistema, en este ejemplo, la Seremi de Salud de su región. 81

La persona encargada de establecimiento debe seleccionar un sistema, por ejemplo: SIDREP (residuos peligrosos).

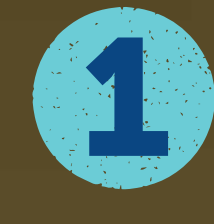

### portalvu.mma.gob.cl/caja-de-herramientas

#### Más información en:

# Caja de Herramientas VU Activación de sistemas sectoriales

Si la información es correcta, el sistema sectorial se activará

para que la persona encargada pueda declarar o agregar a un delegado de sistemas, si así lo estima necesario.

En caso de que el llenado no sea correcto, la persona encargada deberá repetir todo el proceso, considerando las observaciones del organismo administrador.

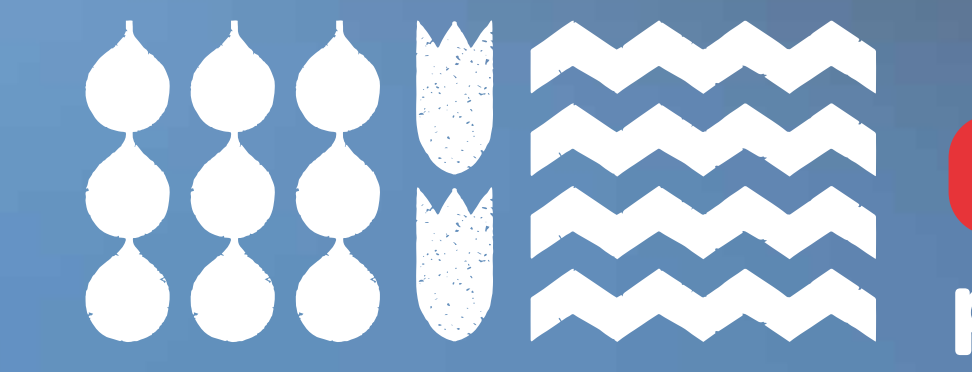

## Para activar un sistema sectorial sigue estos pasos:

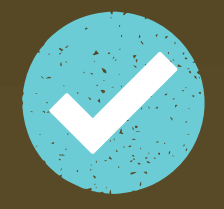

X

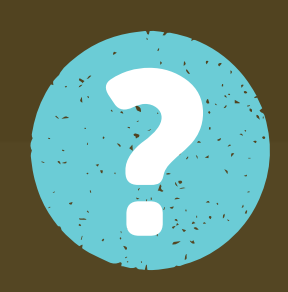